# **pytest-firefox Documentation**

*Release latest*

**Benjamin Forehand Jr**

**Aug 08, 2017**

## **Contents**

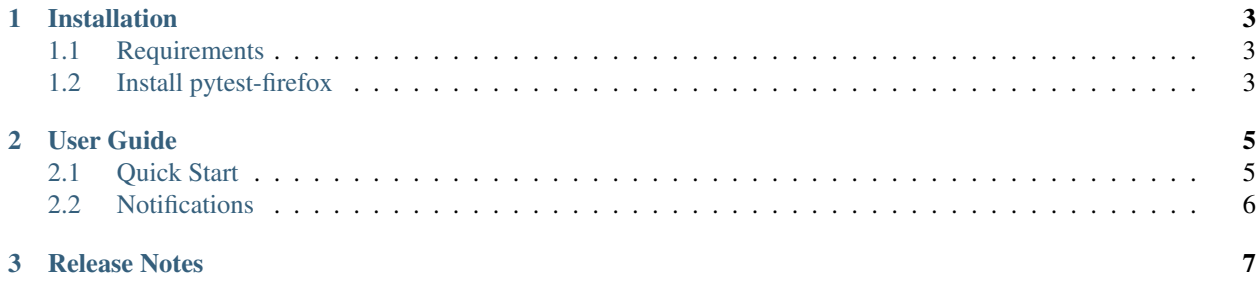

pytest-firefox is a plugin for [pytest](http://pytest.org) that provides support for running [Foxpuppet](http://https://github.com/mozilla/FoxPuppet/) to control [Firefox Web Browser](https://www.mozilla.org/en-US/firefox/) within a test.

## CHAPTER 1

### Installation

## <span id="page-6-1"></span><span id="page-6-0"></span>**Requirements**

pytest-fiefox will work with Python 2.7 and 3.6.

## <span id="page-6-2"></span>**Install pytest-firefox**

To install pytest-firefox using [pip:](https://pip.pypa.io/)

\$ pip install pytest-firefox

To install from source:

\$ python setup.py develop

## CHAPTER 2

User Guide

- <span id="page-8-0"></span>**Contents** 
	- *[User Guide](#page-8-0)*
		- *[Quick Start](#page-8-1)*
		- *[Notifications](#page-9-0)*

#### <span id="page-8-1"></span>**Quick Start**

The pytest-firefox plugin provides a method scoped [fixture](http://pytest.org/latest/fixture.html) for use within a test. This means that any test with Firefox as an argument will have access to [Foxpuppet](http://foxpuppet.readthedocs.io) features for browser control.

Note: It is advised to create a fixture named selenium and specify any options you want Firefox to be started with. By default, pytest-firefox will create a blank Firefox Webdriver object using [Selenium.](http://seleniumhq.org/)

Here is an example test that opens a new window using Foxpuppet.

```
def open_window(firefox):
firefox.open_window()
```
The above code will start a new Webdriver session with no options passed to Firefox. It will then open 1 new window for a total of 2 windows opened. By default, starting a new Selenium Webdriver session will open 1 window.

### <span id="page-9-0"></span>**Notifications**

pytest-firefox has access to the different types of notifications shown within Firefox. To access these items simply add the notifications fixture as an argument in your tests.

```
def check_notification(firefox, notifications):
firefox.browser.wait_for_notification(notifications.AddOnInstallConfirmation)
```
The above code will wait for the notification type named AddOnInstallConfirmation to be shown. See more about [notifications.](http://foxpuppet.readthedocs.io)

## CHAPTER 3

Release Notes

<span id="page-10-0"></span>0.1 (2017-07-24)

• Initial Alpha Release